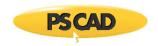

# **Setting up PSCAD v4.6.3 Update 5**

This document provides instructions for setting up PSCAD v4.6.3 Update 5.

### Note

If an earlier build of PSCAD v4.6.3 is already installed, running this installation will replace your earlier build.

### **Release Notes**

The release notes for this version are posted to this article.

## **System Requirements**

System requirements for v4.6.3.5 remain the same as for v4.6.3.4, which are posted to this article.

### **Obtaining Access to the Update**

If the update is not available in your MyCentre user account, you may request the download from our sales desk <u>sales@pscad.com</u>. Please ensure to include your PSCAD license number in your request.

### Instructions

Set up PSCAD v4.6.3 Build 5 as follows:

- a. Log in to MyCentre, and download and unzip the file.
- b. Launch setup.exe, and select the option to elevate, then:
  - If an earlier v4.6.3 build is already installed, select the option *Repair* when prompted.
  - For detailed or quick start setup instructions, please refer as follows:
    - o If using certificate licensing, refer to this <u>article</u>
    - If using lock-based licensing, refer to this <u>article</u>
- c. If using the Intel Fortran compiler with Visual Studio 2015 or newer, PSCAD must be reconfigured to use the libraries as per Step 2 of this <u>article</u> after the installation.

We hope this helps to set up PSCAD v4.6.3 Update 5. If there are any questions, please contact our support desk.

Copyright © 2020 Manitoba Hydro International Ltd. All Rights Reserved.